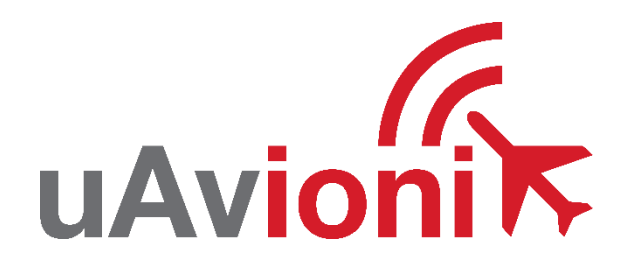

# **pingRID Broadcast Module User and Installation Guide**

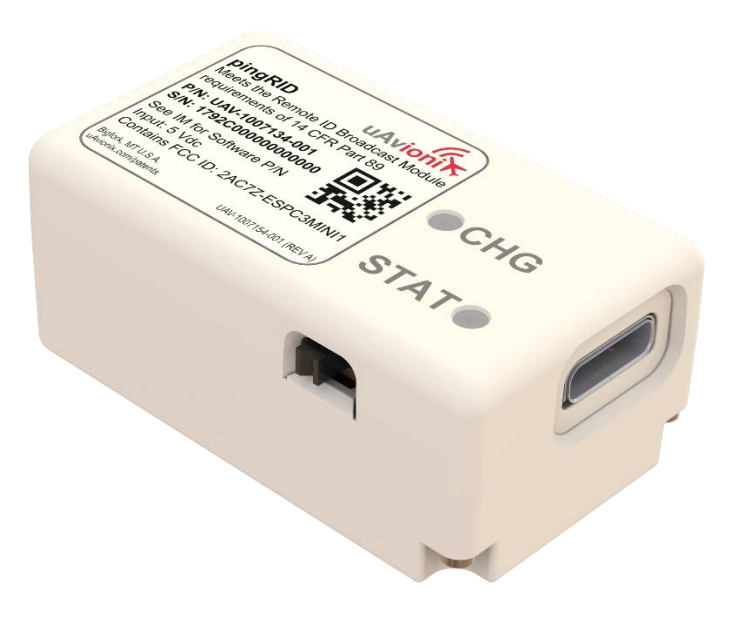

UAV-1007146-001 Rev A

© 2023 uAvionix Corporation. All rights reserved.

Except as expressly provided herein, no part of this guide may be reproduced, transmitted, disseminated, downloaded or stored in any storage medium, for any purpose without the express written permission of uAvionix. uAvionix grants permissions to download a single copy of this guide onto an electronic storage medium to be viewed for personal use, provided that the complete text of this copyright notice is retained. Unauthorized commercial distribution of this manual or any revision hereto is strictly prohibited.

uAvionix® and Ping® are registered trademarks of uAvionix Corporation and may not be used without express permission of uAvionix.

pingRID is a trademark of uAvionix Corporation and may not be used without express permission of uAvionix.

Patent [uavionix.com/patents](http://uavionix.com/patents)

# <span id="page-2-0"></span>**1 Revision History**

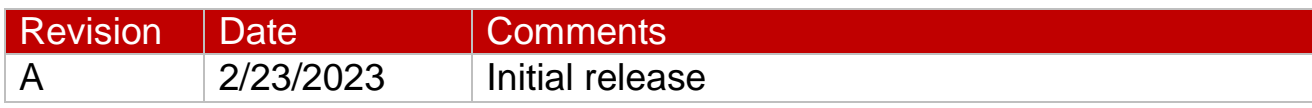

# <span id="page-3-0"></span>**2 Warnings / Disclaimers**

All device operational procedures must be learned on the ground.

uAvionix is not liable for damages arising from the use or misuse of this product.

This equipment is classified by the United States Department of Commerce's Bureau of Industry and Security (BIS) as Export Control Classification Number (ECCN) 7A994.

These items are controlled by the U.S. Government and authorized for export only to the country of ultimate destination for use by the ultimate consignee or end-user(s) herein identified. They may not be resold, transferred, or otherwise disposed of, to any other country or to any person other than the authorized ultimate consignee or end-user(s), either in their original form or after being incorporated into other items, without first obtaining approval from the U.S. government or as otherwise authorized by U.S. law and regulations.

# <span id="page-4-0"></span>**3 Limited Warranty**

uAvionix products are warranted to be free from defects in material and workmanship for one year from the installation of pingRID on the aircraft. For the duration of the warranty period, uAvionix, at its sole option, will repair or replace any product which fails in normal use. Such repairs or replacement will be made at no charge to the customer for parts or labor, provided that the customer shall be responsible for any transportation cost.

Restrictions: This warranty does not apply to cosmetic damage, consumable parts, damage caused by accident, abuse, misuse, fire or flood, theft, damage caused by unauthorized servicing, or product that has been modified or altered.

Disclaimer of Warranty: IN NO EVENT, SHALL UAVIONIX BE LIABLE FOR ANY INCIDENTAL, SPECIAL, INDIRECT OR CONSEQUENTIAL DAMAGES, WHETHER RESULTING FROM THE USE, MISUSE OR INABILITY TO USE THE PRODUCT OR FROM DEFECTS IN THE PRODUCT. SOME STATES DO NOT ALLOW THE EXCLUSION OF INCIDENTAL OR CONSEQUENTIAL DAMAGES, SO THE ABOVE LIMITATIONS MAY NOT APPLY TO YOU.

Warranty Service: Warranty repair service shall be provided directly by uAvionix. Proof of purchase for the product from uAvionix or authorized reseller is required to obtain and better expedite warranty service.

Please email or call uAvionix support with a description of the problem you are experiencing. Also, please provide the model, serial number, shipping address and a daytime contact number.

You will be promptly contacted with further troubleshooting steps or return instructions. It is recommended to use a shipping method with tracking and insurance.

# <span id="page-5-0"></span>4 Table of Contents

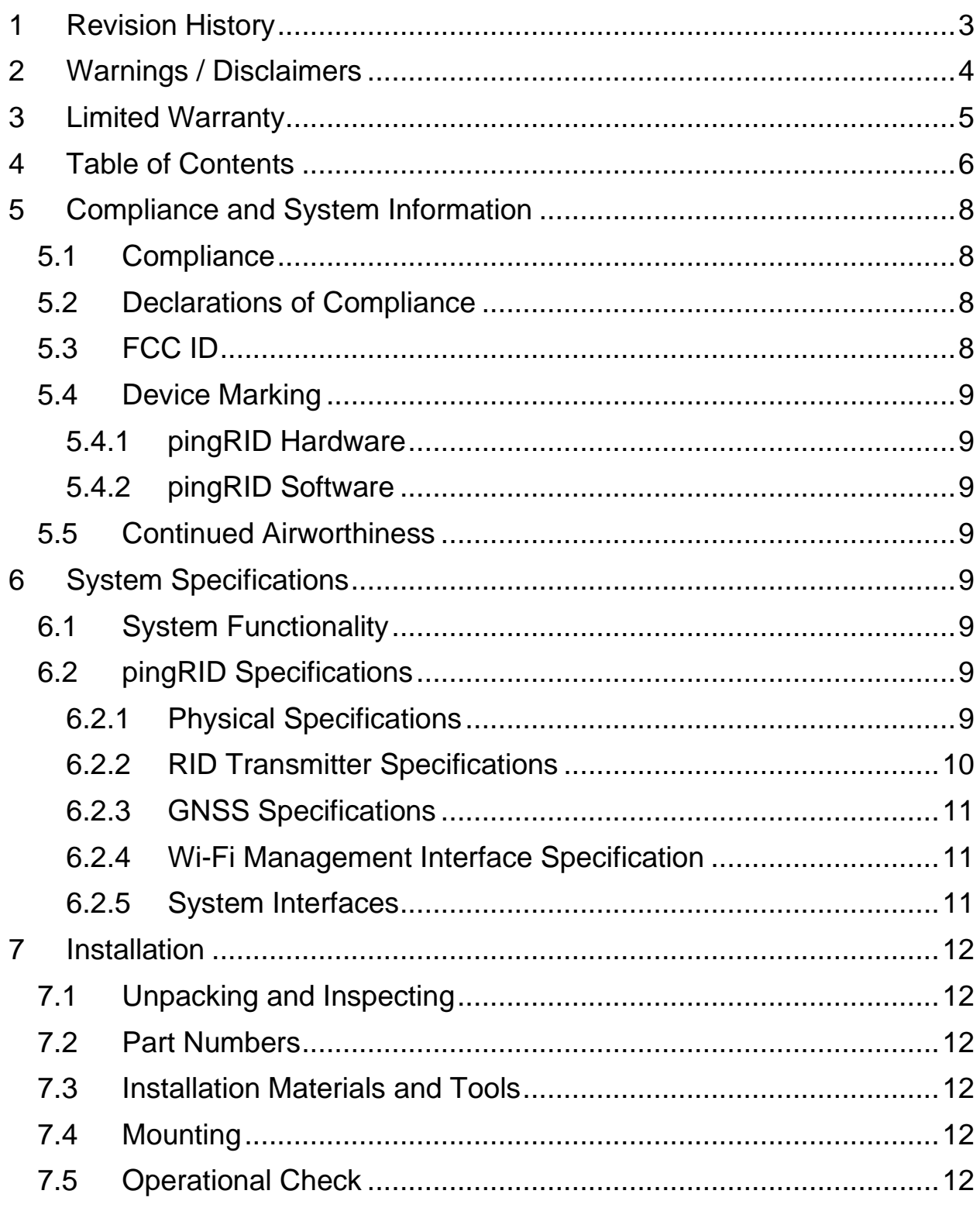

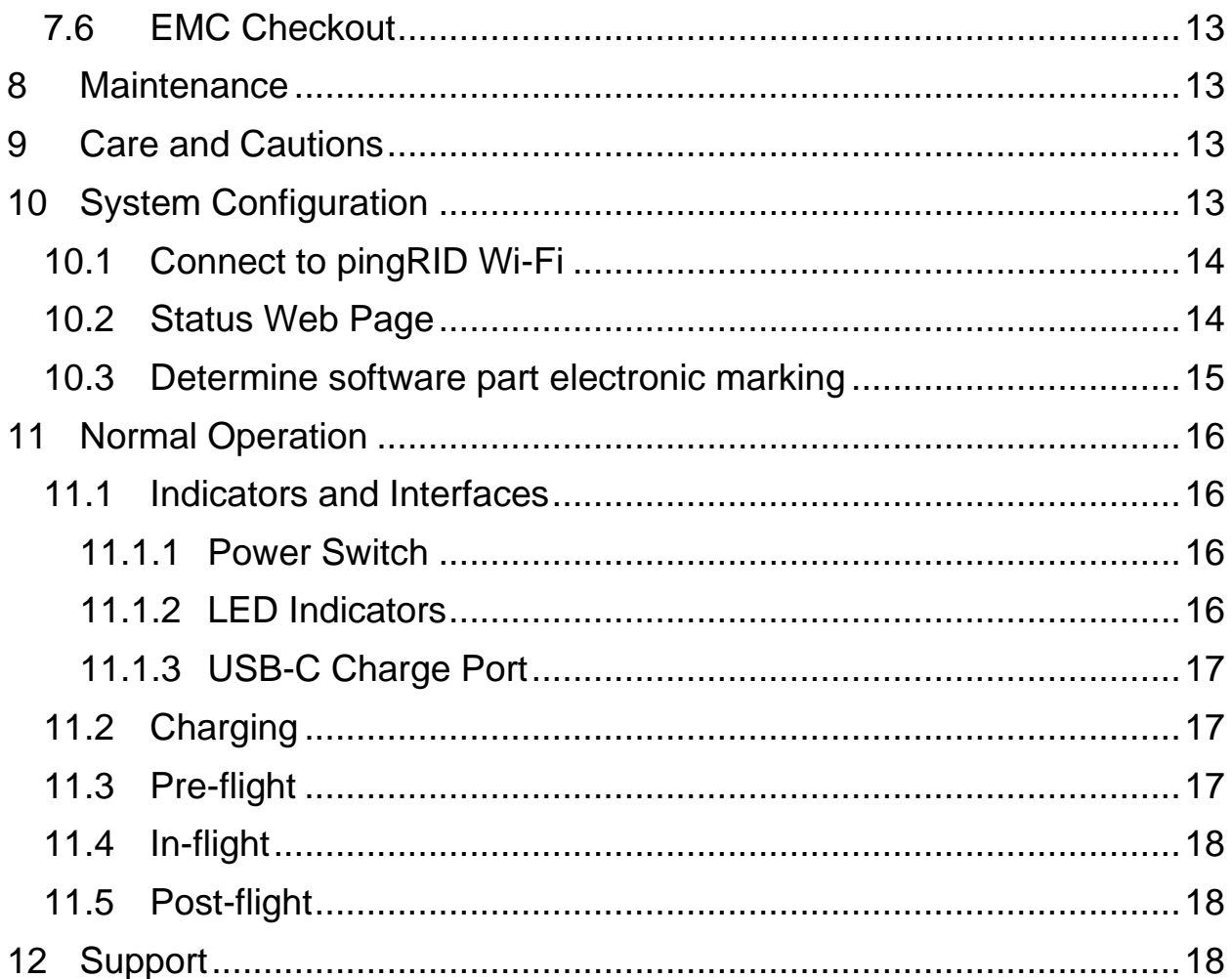

# <span id="page-7-0"></span>**5 Compliance and System Information**

## <span id="page-7-1"></span>**5.1 Compliance**

This installation manual provides mechanical and electrical information necessary to install pingRID. It is not equivalent to an approved airframespecific maintenance manual, installation design drawing, or installation data package. The content of this manual assumes use by competent and qualified personnel using standard maintenance procedures in accordance with Title 14 of the Code of Federal Regulation and other related accepted procedures. The conditions and tests required for approval of this article are minimum performance standards. Those installing this article either on or within a specific type or class of aircraft must determine that the aircraft installation conditions are within the standards which include any accepted integrated functions not specified by the standards.

## <span id="page-7-2"></span>**5.2 Declarations of Compliance**

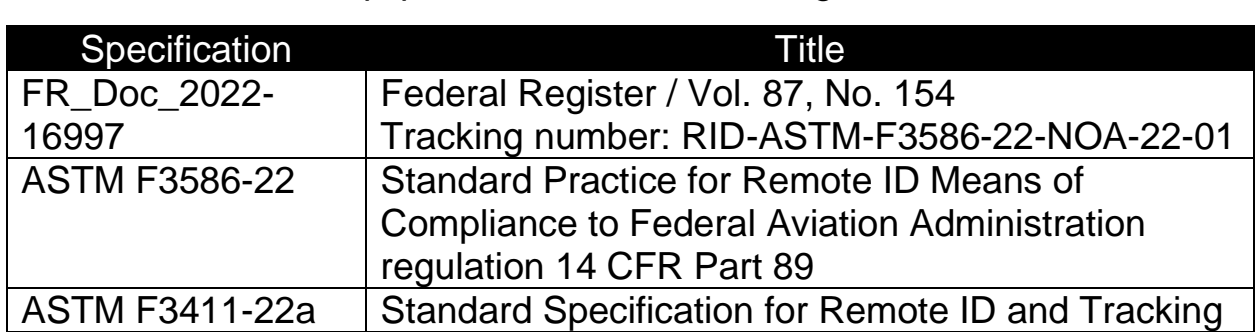

pingRID complies with the following specifications when properly installed and interfaced with equipment as detailed in this guide.

An FAA Declaration of Compliance to Part 89 Remote ID regulations has been accepted with tracking number [RID000000132.](https://uasdoc.faa.gov/listDocs/RID000000132)

## <span id="page-7-3"></span>**5.3 FCC ID**

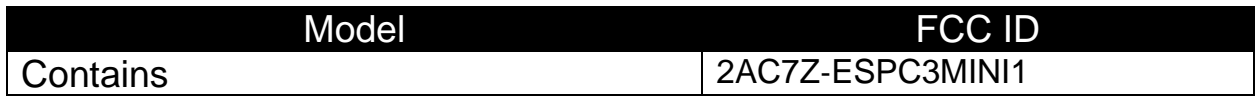

## <span id="page-8-0"></span>**5.4 Device Marking**

#### <span id="page-8-1"></span>**5.4.1 pingRID Hardware**

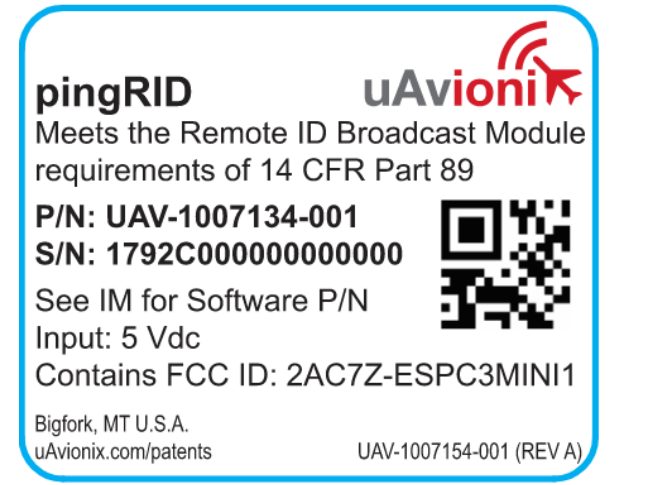

#### <span id="page-8-2"></span>**5.4.2 pingRID Software**

The software contained in the pingRID is identified by electronic marking. Reference Section [10.3](#page-14-0) for information on determining the software part numbers.

#### <span id="page-8-3"></span>**5.5 Continued Airworthiness**

Maintenance of pingRID is "on condition" only.

# <span id="page-8-4"></span>**6 System Specifications**

#### <span id="page-8-5"></span>**6.1 System Functionality**

pingRID is a 14 CFR Part 89 compliant Remote Identification (RID) solution, implemented as a Broadcast Module. It transmits Bluetooth (BT4 Legacy and BT5 Long Range).

#### <span id="page-8-6"></span>**6.2 pingRID Specifications**

#### <span id="page-8-7"></span>**6.2.1 Physical Specifications**

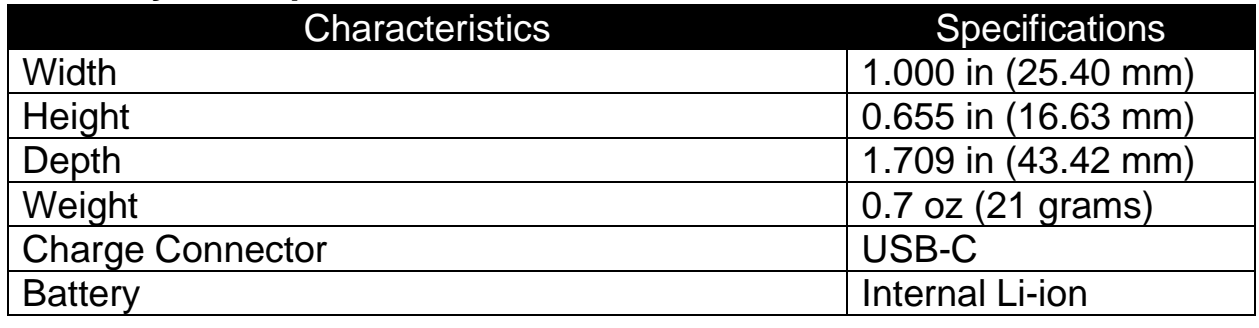

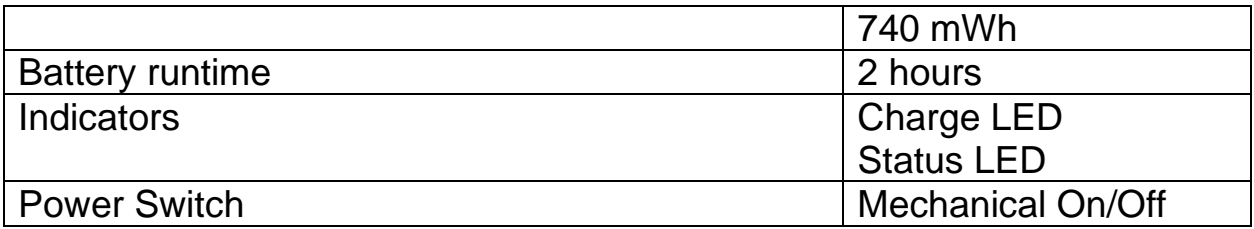

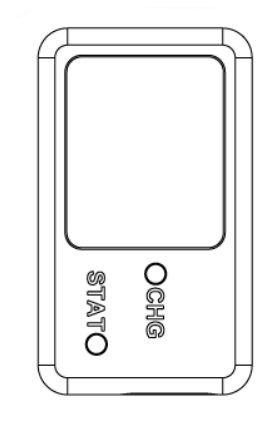

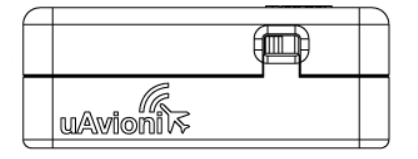

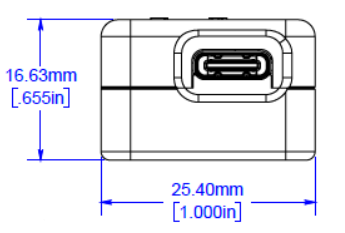

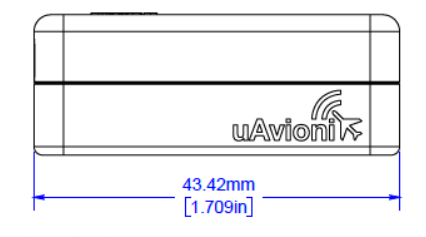

#### <span id="page-9-0"></span>**6.2.2 RID Transmitter Specifications**

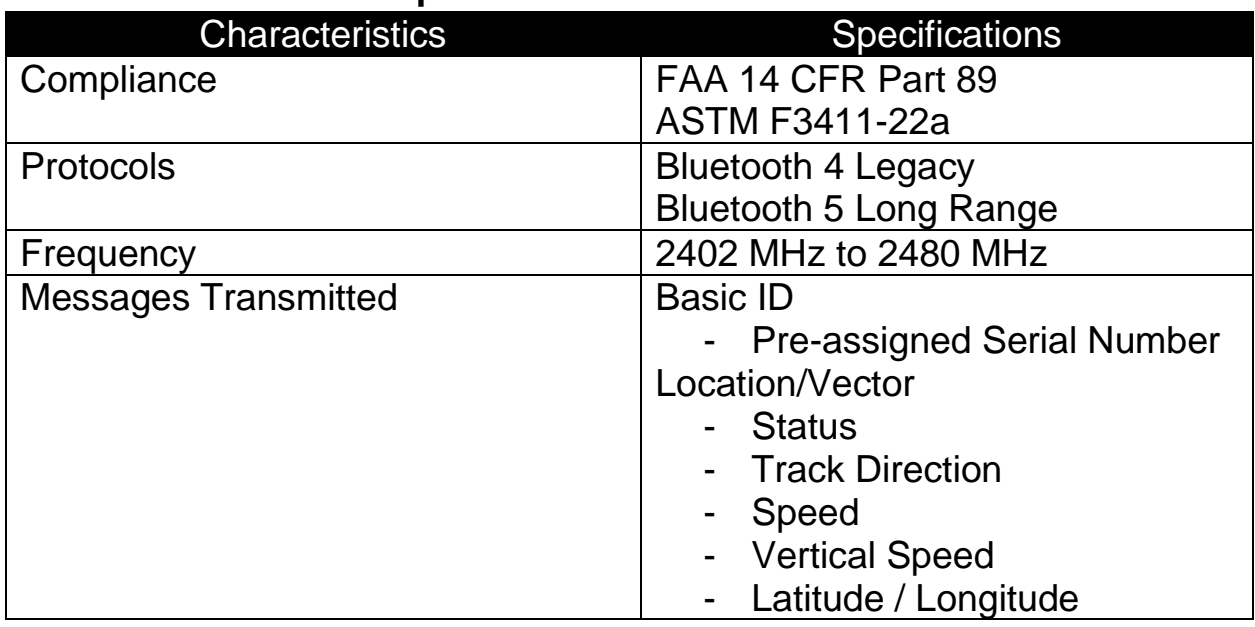

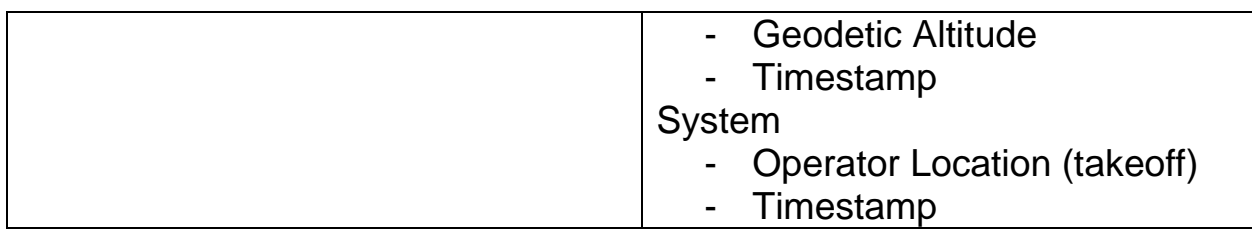

#### <span id="page-10-0"></span>**6.2.3 GNSS Specifications**

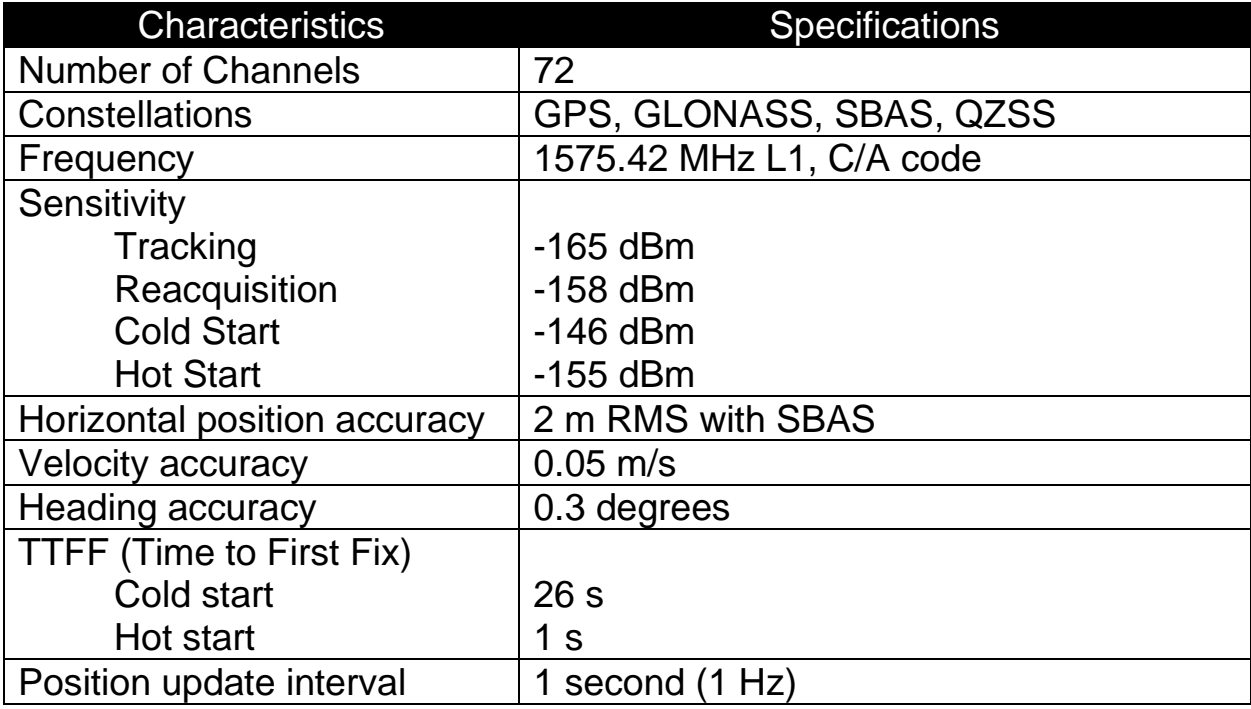

#### <span id="page-10-1"></span>**6.2.4 Wi-Fi Management Interface Specification**

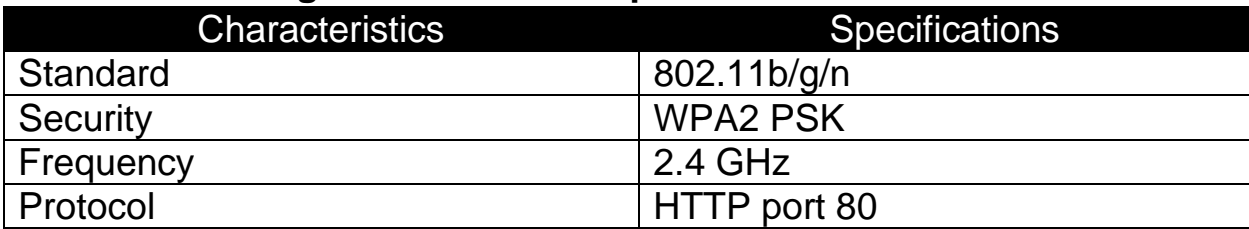

#### <span id="page-10-2"></span>**6.2.5 System Interfaces**

pingRID is a self-contained system. A USB-C port is provided to charge the device.

# <span id="page-11-0"></span>**7 Installation**

## <span id="page-11-1"></span>**7.1 Unpacking and Inspecting**

Carefully unpack the device and make a visual inspection of the unit for evidence of any damage incurred during shipment. If the unit is damaged, notify the shipping company to file a claim for the damage. To justify your claim, save the original shipping container and all packing materials.

#### <span id="page-11-2"></span>**7.2 Part Numbers**

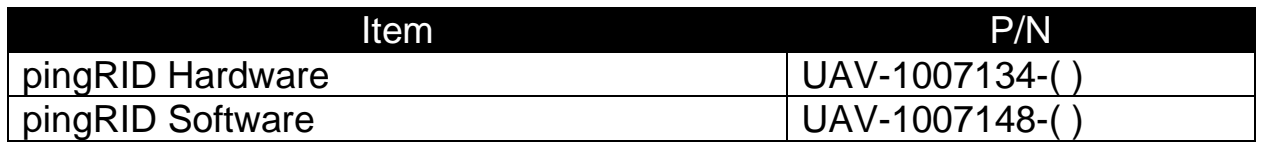

#### <span id="page-11-3"></span>**7.3 Installation Materials and Tools**

pingRID is provided with a 3M Dual-Lock™ fastener to quickly and safely provide attachment to the airframe.

## <span id="page-11-4"></span>**7.4 Mounting**

pingRID should be mounted in an accessible location using the include 3M Dual-Lock™ fasteners. Ensure the power switch is accessible for pre- and post-flight operation.

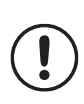

To ensure performance of the GNSS positioning system, the label side of pingRID must be facing the sky, with limited obstruction, during normal flight operations.

Typically, pingRID is powered by its internally battery which must be charged on the ground prior to use. Optionally, a USB-C cable providing 5V may be connected from an aircraft power source to pingRID and provide constant charge while in-flight.

## <span id="page-11-5"></span>**7.5 Operational Check**

Reference Section [11](#page-15-0) for details on operating and confirming the status of the system. At a minimum, the device should be powered on and the status LED indicate that it ready for flight. Additional confirmation of status can be

made by connecting to the Wi-Fi management interface, or using a mobile application to examine received data from pingRID.

## <span id="page-12-0"></span>**7.6 EMC Checkout**

An EMC check should be performed after pingRID installation is complete. The EMC check verifies that the newly installed equipment is not producing interference to other avionics and that the existing avionics are not producing interference impacting pingRID. The testing assumes that a pingRID operational check has been completed and that the installed avionics are tested and in working condition.

- 1. Power on all avionics except the pingRID.
- 2. Verify all existing avionics are functioning properly.
- 3. After confirming all existing avionics are functioning properly, power off all existing equipment.
- 4. Power on pingRID and confirm proper operation and transmissions from pingRID.
- 5. Power on all existing avionics and repeat tests to confirm proper function.

## <span id="page-12-1"></span>**8 Maintenance**

The pingRID is not a user serviceable product. All service must be performed either by uAvionix or an authorized uAvionix repair center.

## <span id="page-12-2"></span>**9 Care and Cautions**

pingRID is not weatherproof and should not be operated in inclement weather.

pingRID should be regularly cleaned with a soft cloth micro-fiber rag. pingRID is not waterproof - do not use liquid cleaners, chemicals, or degreasers.

pingRID may not be painted.

# <span id="page-12-3"></span>**10 System Configuration**

No system configuration is required for typical installations. For advanced configuration, software update, or to read software part electronic marking, reference the following information.

```
UAV-1007146-001 13
Rev A
```
## <span id="page-13-0"></span>**10.1 Connect to pingRID Wi-Fi**

When powered, pingRID serves as a Wi-Fi access point. The SSID of the pingRID is in the form pingRID\_xxxx, for example pingRID\_E749.

The pingRID Wi-Fi connection is secure. The WPA2 passphrase is written on an inclusion in your package, and should be entered exactly as printed. WPA2 passphrases are case sensitive.

Power pingRID and connect using this information from the desired client device. This may be an iOS, Android, or Windows device, for example.

## <span id="page-13-1"></span>**10.2 Status Web Page**

Using a web browser such as Chrome, open the status web page at the following address:

#### [http://192.168.4.1](http://192.168.4.1/)

The web page displays system configuration information and current status, as shown below. "Serial Number" is uniquely assigned to this Remote Identification Broadcast Module, and can be used to identify your aircraft for registration purposes.

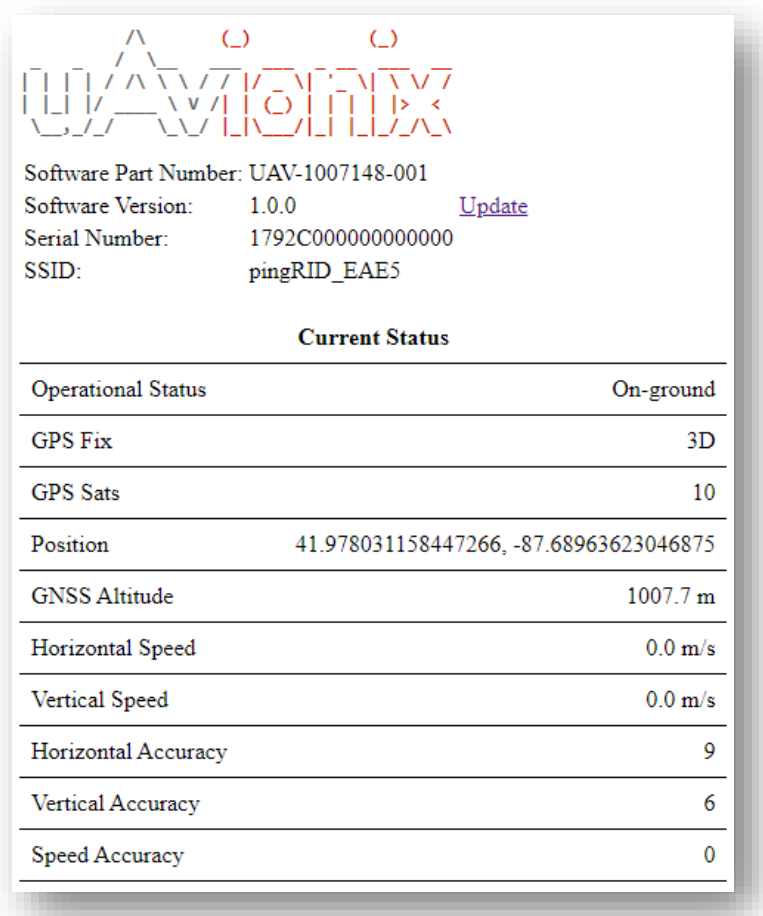

#### <span id="page-14-0"></span>**10.3 Determine software part electronic marking**

The current pingRID version information is displayed on the status web page:

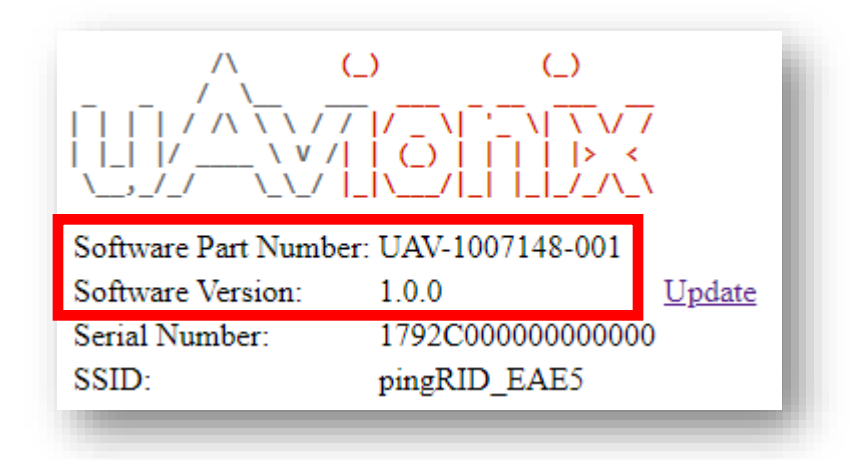

Annually, or as required, confirm the displayed "Software Part Number" and "Software Version" are current per Service Bulletins listed at:

<https://uavionix.com/support/pingrid/>

If software is not current, apply Service Bulletins as appropriate to update the software.

## <span id="page-15-0"></span>**11 Normal Operation**

#### <span id="page-15-1"></span>**11.1 Indicators and Interfaces**

<span id="page-15-2"></span>**11.1.1 Power Switch**

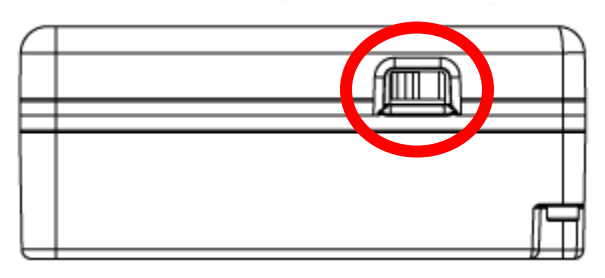

The power switch is highlighted in red. The switch is shown in the Off position. Slide it towards the USB-C port to turn power On.

## <span id="page-15-3"></span>**11.1.2 LED Indicators**

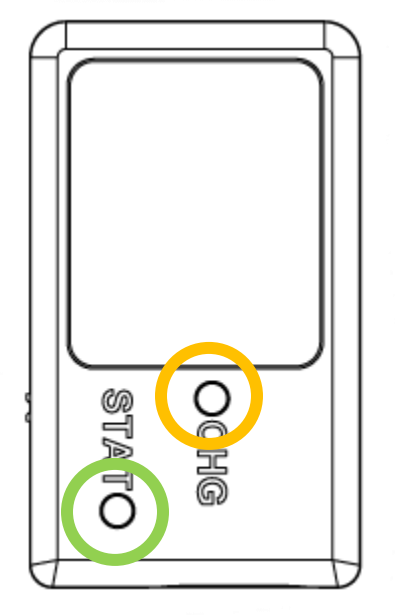

The charge LED is highlighted in orange. It will illuminate in orange while charging and extinguish when charging is complete.

UAV-1007146-001 16 Rev A

The status LED is highlighted in green, and conveys the following information with a single green LED:

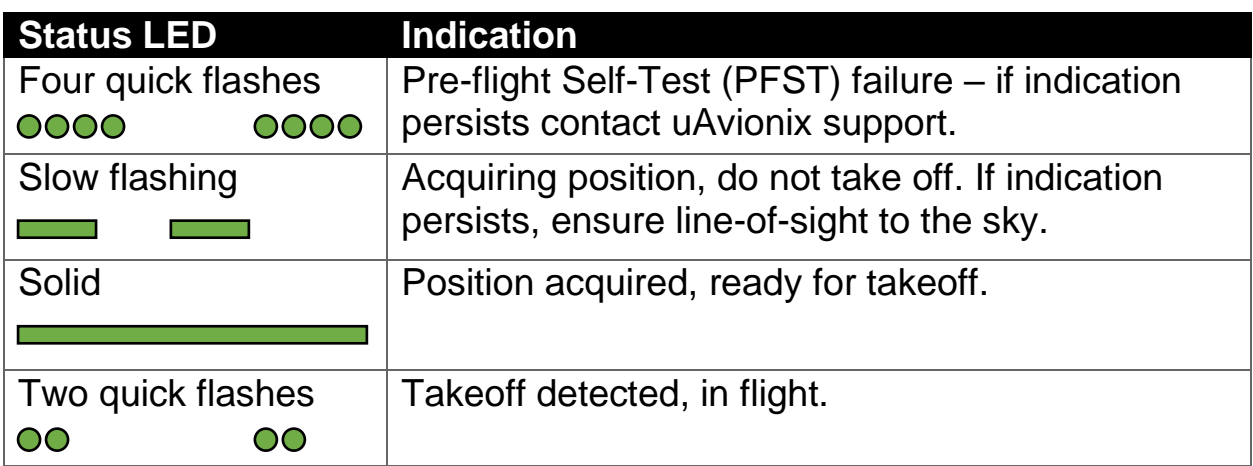

#### <span id="page-16-0"></span>**11.1.3 USB-C Charge Port**

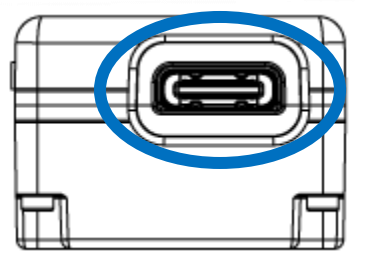

The USB-C charge port is highlighted in blue.

#### <span id="page-16-1"></span>**11.2 Charging**

To charge pingRID, connect a USB-C cable to the device. pingRID is compatible with USB chargers capable of providing 5V.

The charge LED will illuminate while charging and extinguish when charging is complete.

Ensure an appropriate level of charge has been provided prior to flight.

Optionally, a USB-C cable providing 5V may be connected from an aircraft power source to pingRID and provide constant charge while in-flight.

## <span id="page-16-2"></span>**11.3 Pre-flight**

Ensure the battery is fully, or appropriately charged for your mission. See Section [11.2.](#page-16-1)

```
UAV-1007146-001 17 and 17
Rev A
```
Power on pingRID using the power switch as shown in Section [11.1.1.](#page-15-2) Ensure that the status LED has turned on – reference Section [11.1.2](#page-15-3) for information on the LED indications.

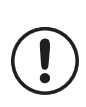

To ensure compliance with 14 CFR Part 89, you must ensure that  $\binom{p}{k}$  pingRID has a obtained a valid GNSS position prior to takeoff. This is indicated by a solid green status LED.

Once the status LED indicates solid green, continue remaining aircraft preflight checks and takeoff when ready, ensuring the LED continues to indicate solid green.

#### <span id="page-17-0"></span>**11.4 In-flight**

Takeoff is detected by monitoring position and velocity. pingRID reports that takeoff location until the device has been power cycled. After takeoff is detected, the status LED will periodically flash to conserve power and reduce unwanted lighting emissions. Additionally, Wi-Fi is disabled upon takeoff.

Flight progress and broadcast Remote ID data may be monitored by using a variety of mobile device applications or ground receivers. For more details visit:

<https://uavionix.com/>

## <span id="page-17-1"></span>**11.5 Post-flight**

Power off pingRID using the power switch as shown in Section [11.1.1.](#page-15-2)

# <span id="page-17-2"></span>**12 Support**

For additional questions or support please visit:

<https://www.uavionix.com/support/>